## PREPARATION

#### Knowing the Headset Layout

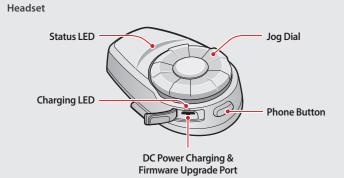

Clamp Unit

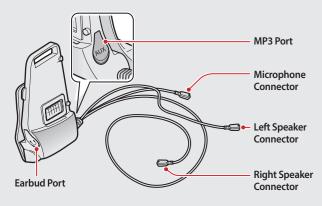

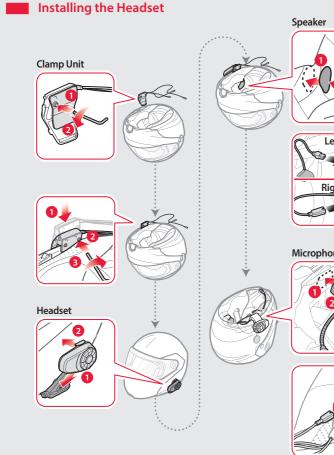

# **BASIC OPERATION**

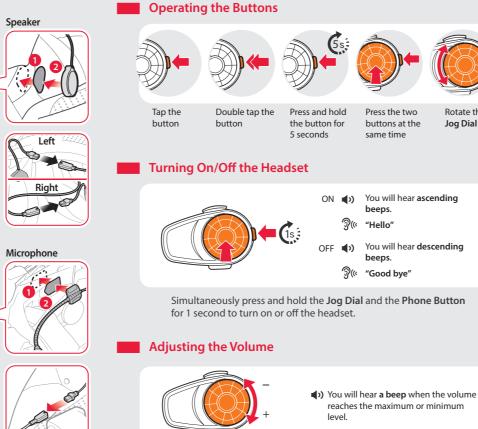

#### Checking the Battery Level

Rotate the

Jog Dial

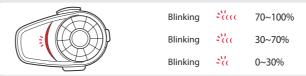

Turn on the headset and check the battery level via the Status LED.

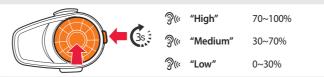

Or, press and hold the Jog Dial and the Phone Button for 3 more seconds when the headset turns on. You will hear a triple beep and a voice prompt.

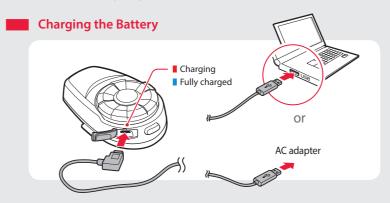

# PAIRING

#### Pairing with Mobile Devices - Phone, Music

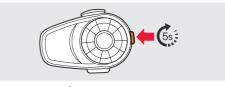

③« "Phone pairing"

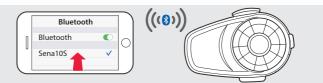

ି ("Your headset is paired"

# Using Phone Features After Pairing... Answering Calls "Hello" CC . Ð Ending Calls **Rejecting Calls** Ľ until you hear a beep () until you hear a beep Making Calls Using the Phone Keypad Using the Voice Dialer

#### Using the Speed Dial

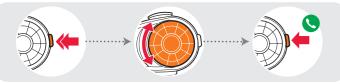

 You will hear a beep. ିର୍ଙ୍କ "Speed dial"

Voice Menu Last number redial Speed dial 1 • Speed dial 2 Speed dial 3 • Cancel

#### Listening to Music

After Pairing..

Playing or Pausing Music

#### Tracking Forward or Backward

until you hear a double beep Rotate While Pressina

### Pairing with Other Headsets

INTERCOM

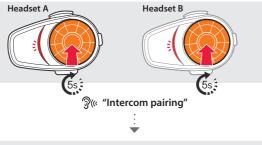

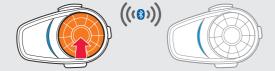

Follow the steps above to pair with two or more headsets.

#### Using the Intercom

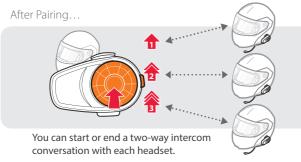

## RADIO

#### Turning On/Off the FM Radio

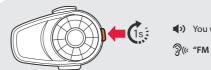

•) You will hear a double beep sound.

? (« "FM on" or "FM off"

#### Seeking Stations

Listening to Preset Stations

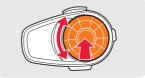

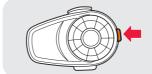

Rotate While Pressing

#### Saving or Deleting Stations

To Delete To Save <u> </u>
(« "Preset (#)" <sup>(</sup>("Save preset ေ ််)("Delete preset @(((#))

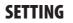

#### Method1) Using the headset

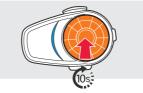

•) You will hear a double beep sound.

🦉 "Configuration menu"

#### Method2) Using the Sena Device Manager

Connect the headset to your computer via a USB cable. Launch the Sena Device Manager and click **DEVICE SETTING** to configure the headset settings.

For details about downloading the Sena Device Manager, refer to the leaflet included in the package.

#### Method3) Using the Sena Smartphone App

- 1. On your smartphone, download the Sena Smartphone App for Android or iPhone from Google Play or App Store. Refer to www.sena.com/headset-app/ for more details.
- 2. Pair your smartphone with the headset.
- 3. Run the Sena Smartphone App. Swipe the screen to the right and tap Setting to configure the headset settings.

# TROUBLESHOOTING

#### Factory Reset

If you want to restore the 10S to factory default settings, press and hold the Phone Button for 10 seconds. Tap the Jog Dial. The headset automatically restores the default settings and turns off.

Sena Technologies, Inc.

E-mail: support@sena.com

Customer Support: support.sena.com

www.sena.com

#### Fault Reset

If the 10S is not working properly for any reason, push the pin-hole reset button located on the back of the headset.

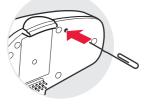

# SENA

# 105Quick Start Guide

Motorcycle Bluetooth® Communication System

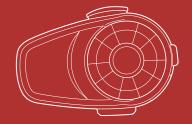

You can download the **full version of the manual** and view other ena products at the Sena website: www.sena.com.